# <span id="page-0-0"></span>**NetWaiting**

NetWaiting ofrece la posibilidad de administrar todas las comunicaciones telefónicas que tengan lugar durante una conexión a Internet realizada con una sola línea de teléfono.

Esta aplicación permite poner en espera la conexión de Internet durante el tiempo necesario para:

- [Responder](#page-0-0) a una llamada entrante
- Ignorar una llamada [entrante](#page-3-0)  $\bullet$
- Realizar una llamada [telefónica](#page-0-0)

y volver a reanudarla (y continuar, por ejemplo, con el envío de un fax) sin interrumpir la conexión de Internet en curso.

NetWaiting sólo se activa si se inicia previamente la aplicación Modem Expert. Para que todas las funciones estén disponibles, es preciso que su proveedor de acceso a Internet disponga de un servidor que funcione con una [conexión](#page-11-0) V92.

Si no dispone de una conexión V92, sino de una conexión V90, sólo funcionará la característica de señal de llamada y la conexión a Internet en curso se desconectará si decide responder a una llamada entrante. En cambio, si rechaza una llamada entrante, la conexión de Internet se mantendrá.

## **La ventana principal de NetWaiting**

La ventana principal de NetWaiting aparece cuando:

- Se recibe una llamada durante una conexión de Internet.  $\bullet$
- Se realiza una llamada durante una conexión de Internet haciendo doble  $\bullet$ clic en el icono en forma de teléfono (generalmente de color amarillo) situado en la barra de herramientas del escritorio.

## **Los iconos:**

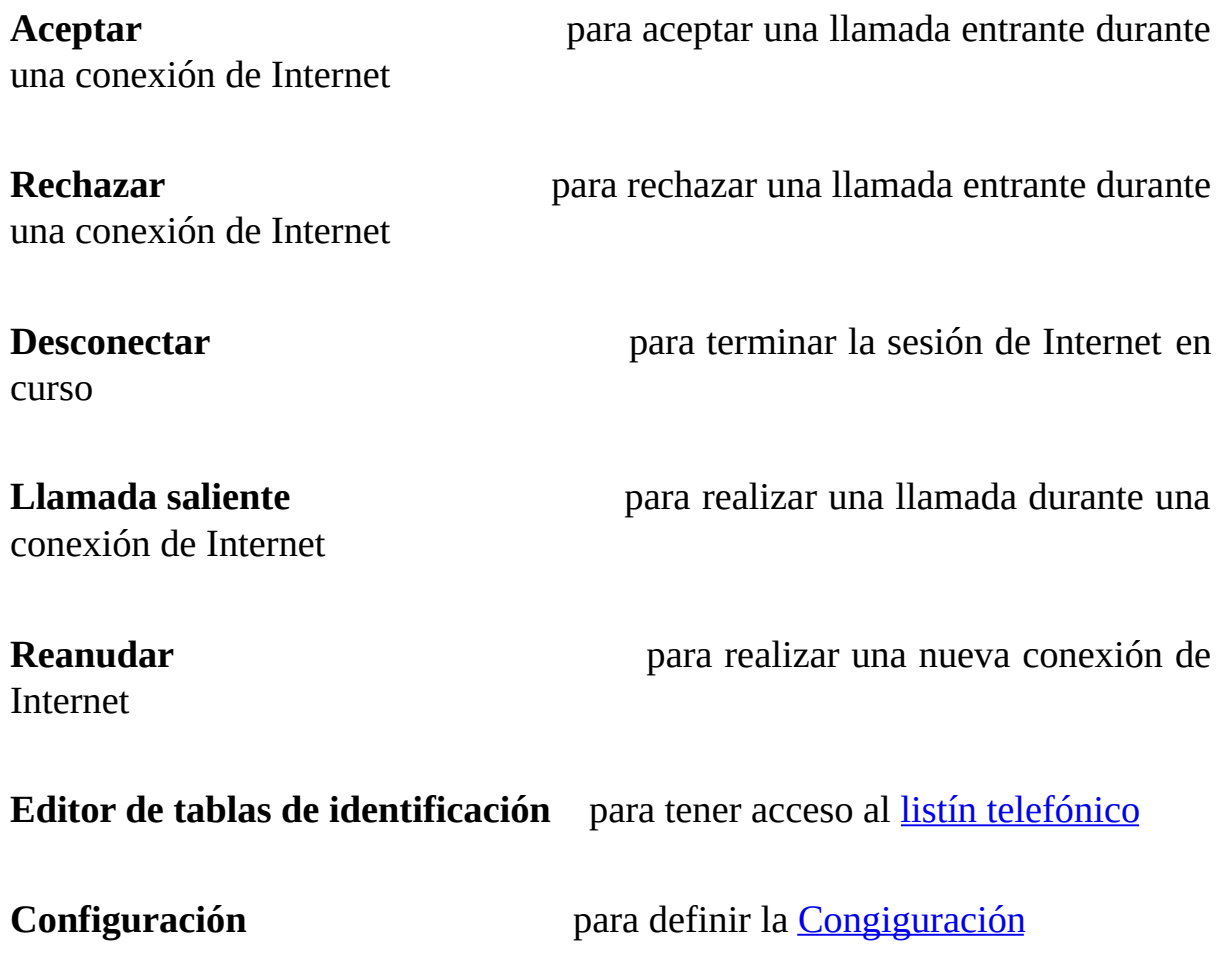

**Salir Salir** para salir de la aplicación

Modem-On-Hold

**Ayuda** para acceder al archivo de ayuda de Dell

## **Sección Llamada entrante**

Esta sección muestra los datos del interlocutor que llama. NetWaiting muestra el número de teléfono siempre y cuando disponga del servicio de identificación de número y, de lo contrario, el nombre.

## **La barra de estado**

Indica el estado del módem conforme tienen lugar los acontecimientos. Un minutero muestra el tiempo restante para seleccionar una opción de respuesta a una llamada. Este tiempo varía en función del servidor que ponga a su disposición el proveedor de acceso a Internet.

Si el tiempo destinado se agota antes de haber seleccionado una opción, la ventana desaparecerá, se ignorará la llamada y se mantendrá la sesión de Internet. De cara al interlocutor, parecerá que esté ausente o que la línea está ocupada.

## **Recibir una llamada durante la conexión a Internet**

Si recibe una llamada de voz mientras está conectado a Internet, aparecerá la ventana principal de NetWaiting. La pantalla indica el número de teléfono del interlocutor si dispone del servicio de identificación de número y, de lo contrario, el nombre, si se ha guardado previamente en el <u>listín [telefónico](#page-9-0)</u>. En la barra de estado se indica el tiempo restante que ofrece el proveedor de acceso a Internet para responder a la llamada.

### <span id="page-3-0"></span>**Para ignorar una llamada:**

- 1. Haga clic en el icono **Rechazar**.
- 2. Desaparecerá la ventana principal de NetWaiting y el interlocutor no recibirá ninguna respuesta.

La sesión de Internet se mantiene activa. De cara al interlocutor, parecerá que esté ausente o que la línea está ocupada.

### **Para responder a una llamada:**

- 1. Haga clic en el icono **Aceptar**.
- 2. Descuelgue el aparato de teléfono después de que los mensajes y el reloj hayan cambiado.

La sesión de Internet se mantiene activa y en espera durante el tiempo que dure la conversación telefónica.

Para reanudar la sesión de Internet, cuelgue el aparato y haga clic en **Reanudar**.

#### *Nota:*

*Si no dispone de una conexión V92, la aceptación de la llamada provocará la interrupción automática de la sesión de Internet actual.*

Puede volver a establecer una conexión de Internet o interrumpirla durante

una llamada de voz con sólo hacer clic en los iconos **Reanudar** o **Desconectar** respectivamente de la ventana principal de NetWaiting.

## **Realizar una llamada durante la conexión a Internet**

#### *Advertencia:*

*Con ciertos módems no se pueden efectuar llamadas salientes durante una conexión a Internet.*

## **Para efectuar una llamada de voz durante la conexión de Internet:**

- 1. Haga doble clic en el icono en forma de teléfono (generalmente de color amarillo) situado en la barra de herramientas del escritorio. Se mostrará la ventana principal de NetWaiting.
- 2. Haga clic en el icono **Llamada saliente**. El módem suspenderá la conexión a Internet en curso, pero sin interrumpirla por completo.
- 3. Descuelgue el teléfono y realice la llamada.
- 4. Cuelgue el aparato cuando haya finalizado la llamada y haga clic en **Reanudar** para restablecer la sesión de Internet.

Llegado este punto mantiene una doble comunicación a través de una misma línea de teléfono.

Puede volver a establecer una conexión de Internet o interrumpir una conexión durante una llamada de voz con sólo hacer clic en los iconos **Reanudar** o **Desconectar** respectivamente de la ventana principal de NetWaiting.

### **Vea también:**

- Abrir el Listín [telefónico](#page-9-0)  $\bullet$
- $\bullet$ Definir los parámetros de [Configuración](#page-6-0)

# <span id="page-6-0"></span>**Configuración**

NetWaiting ofrece la posibilidad de ajustar diversas opciones para activarlas o desactivarlas durante la conexión a Internet:

[Especificar](#page-7-0) las opciones de llamada:

- Ignorar todas las llamadas [entrantes](#page-7-1)
- Aceptar todas las [llamadas](#page-7-2)
- Elegir el [timbre](#page-8-0)

## **Acceso al menú Configuración**

En la ventana principal de NetWaiting, haga clic en el icono **Configuración**. Aparecerá la ventana Configuración.

## **Ficha Comunicación**

Esta ficha permite ajustar los parámetros así como seleccionar las opciones de comunicación deseadas.

#### <span id="page-7-0"></span>**Opciones de comunicación :**

En la sección de NetWaiting, active o desactive las siguientes casillas de verificación.

#### <span id="page-7-1"></span>Ignorar todas las llamadas entrantes

Active esta casilla para no ser molestado durante la conexión a Internet. Si activa la casilla, el interlocutor no obtendrá ninguna respuesta.

#### <span id="page-7-2"></span>Aceptar todas las llamadas entrantes

Active esta casilla para aceptar todas las llamadas entrantes que reciba durante la conexión a Internet. Si la activa, la ventana principal de NetWaiting aparecerá cada vez que reciba una llamada mientras esté conectado a Internet.

#### Mostrar una notificación en pantalla para cada llamada entrante

Active esta casilla para recibir una notificación de todas las llamadas entrantes durante la conexión a Internet. Si la activa, la ventana principal de NetWaiting aparecerá cada vez que reciba una llamada mientras esté conectado a Internet.

Si no activa ninguna casilla, el icono en forma de teléfono (de color amarillo normalmente) que figura en la barra de herramientas del escritorio empezará a parpadear cuando reciba una llamada. Sin embargo, no se mostrará ningún mensaje en la pantalla.

## <span id="page-8-0"></span>**Ficha Sonidos**

Esta ficha permite seleccionar el tipo de timbre para todas las llamadas telefónicas entrantes.

4

Para hacerlo:

- 1. Active la casilla **Activar alertas de sonido**.
- 2. En **Llamada de voz**, haga clic en el icono **Examinar** e indique la ruta de acceso al archivo de sonido que desee asignar a las llamadas de voz. A continuación, haga clic en el icono **Escuchar** (en forma de oreja) para escuchar el sonido que acaba de seleccionar.
- 3. Siga los mismos pasos para la **Llamada de fax**.
- 4. Haga clic en **Aceptar**.

### **Vea también:**

- La ventana principal de [NetWaiting](#page-0-0)
- Abrir el Listín [telefónico](#page-9-0) $\bullet$

# <span id="page-9-0"></span>**Listín telefónico**

En NetWaiting dispone de un listín telefónico para reconoce e identificar en pantalla el número de teléfono de los interlocutores. NetWaiting también muestra el nombre asignado al número de cada interlocutores llamante, lo que le permite saber en todo momento la identidad del llamante y decidir si desea responder. La activación de estas funciones debe realizarse a través de la suscripción al servicio de identificación de número que ofrecen los operadores de telefonía.

## **Acceso al listín telefónico**

En la ventana principal de NetWaiting, haga clic en el icono **Editor de tablas de identificación de llamante**. Se abrirá la ventana del listín.

- La columna **Nombre** muestra el nombre del interlocutor que se visualiza  $\circ$ en la pantalla cuando éste llama.
- La columna **Número de teléfono** contiene el número de teléfono del  $\circ$ interlocutor que se muestra en la pantalla cuando éste llama.
- $\circ$ El icono **Guardar** permite conservar los datos recopilados, modificados y/o suprimidos de la columna **Nombre**.
- El icono **Eliminar** permite eliminar las entradas del listín telefónico.  $\circ$
- El icono **Salir** cierra el listín telefónico y regresa a la ventana principal  $\circ$ de NetWaiting.

*Nota: si un interlocutor no registrado en el listín telefónico llama mientras está conectado a Internet, NetWaiting no indicará ni el número de teléfono ni el nombre. Tan sólo se mostrará un mensaje para notificar que hay una llamada entrante.*

## **Guardar e imprimir el listín telefónico**

Puede exportar el listín telefónico a un archivo de texto (.txt), guardarlo en un disco e imprimirlo.

Para hacerlo:

- 1. En la ventana principal de NetWaiting, haga clic en el icono **Editor de tablas de identificación de llamante**. Se abrirá la ventana del listín.
- 2. Haga clic en el icono **Exportar** y seleccione la ruta de acceso al directorio local donde desee guardar el listín.
- 3. En **Nombre de archivo**, escriba el nombre que desee.
- 4. Haga clic en **Guardar**. El listín se guardará en el directorio que haya seleccionado.

## **Vea también:**

- La ventana principal de [NetWaiting](#page-0-0)  $\bullet$
- Definir los parámetros de [Configuración](#page-6-0) $\bullet$

# <span id="page-11-0"></span>**Conexión V92**

ADVERTENCIA: El programa NetWaiting no funcionará sin estos dos requisitos.

### · **Servicio de llamada en espera**

Su operador telefónico debe ofrecer un servicio de llamadas en espera para que usted sepa que tiene una llamada mientras está conectado a Internet. Pregunte a su operador si dicho servicio está disponible en su zona. Antes de utilizar esta aplicación deberá suscribirse al servicio de llamadas en espera.

### · **Admisión de V.92 por parte del ISP**

Para que NetWaiting funcione, su proveedor de servicios de Internet debe admitir V.92. Pregunte a su ISP si admite V.92. Si es así, el ISP también le puede comunicar el tiempo de espera de la llamada, es decir, el tiempo disponible con la sesión de Internet abierta.